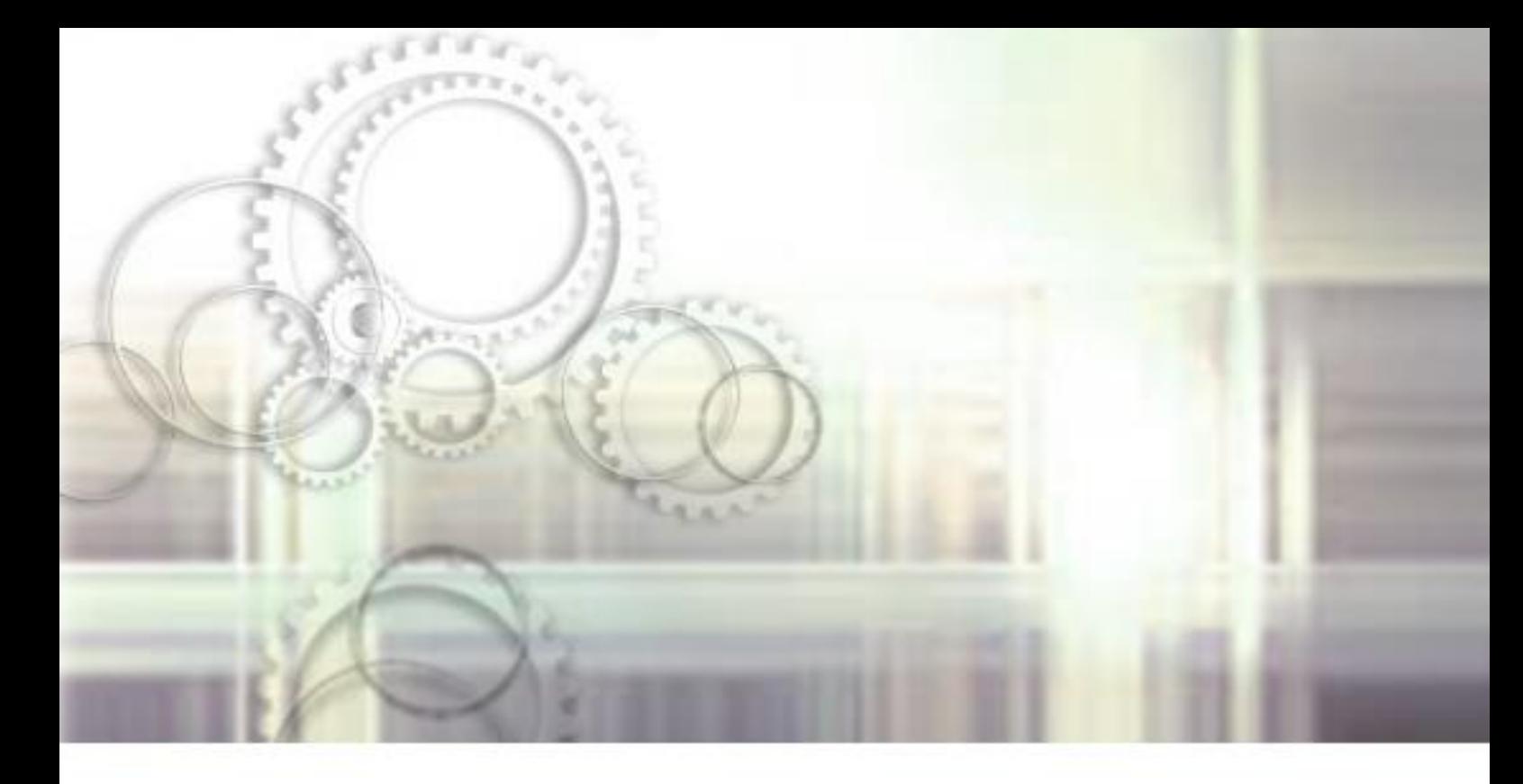

# 自己アフィリエイト マニュアル

# 3 日で 10 万円を稼いだ具体的な方法を公開

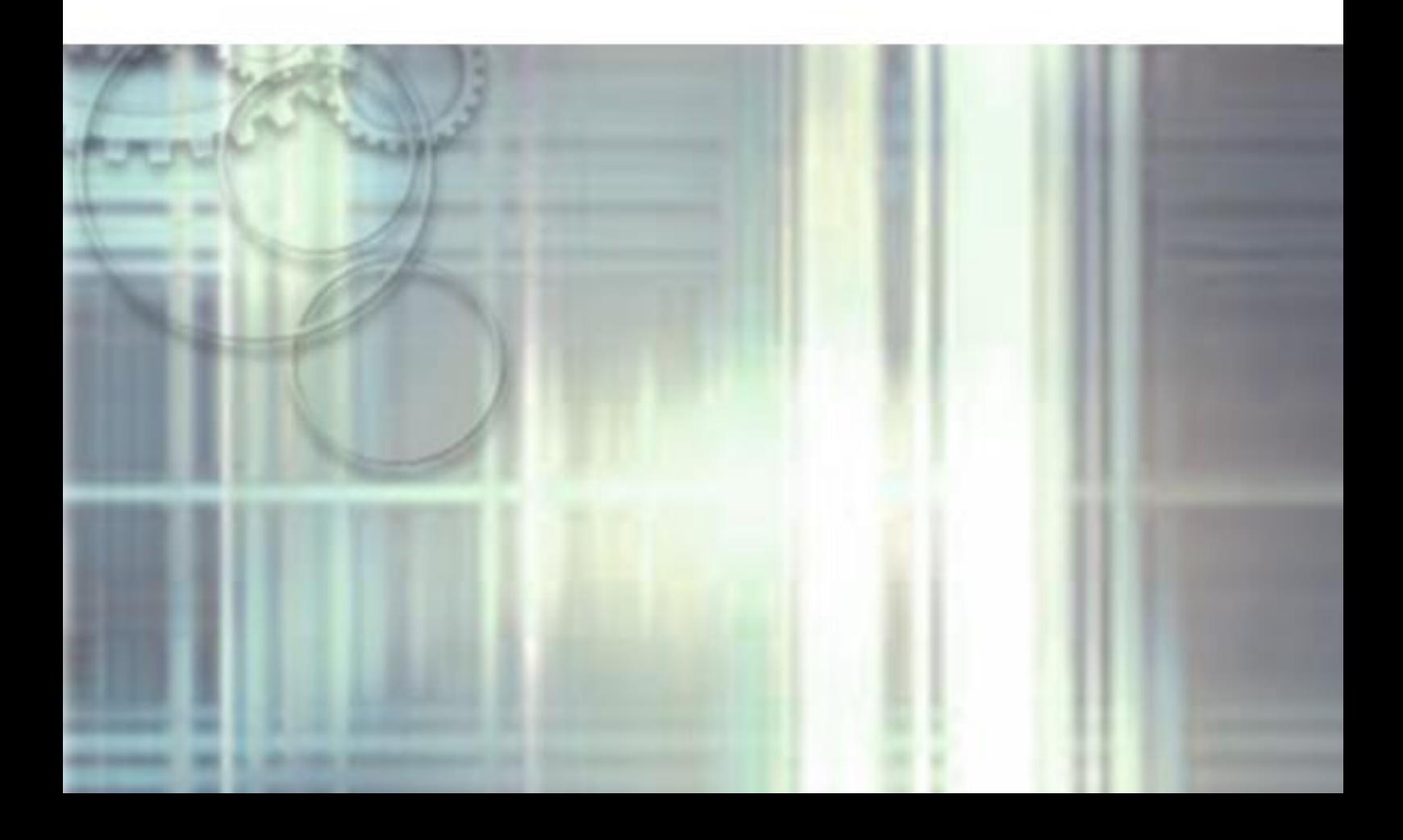

# はじめに

【推奨環境】

このレポート上に書かれている URL はクリックできます。できない場合は最 新の AdobeReader をダウンロードしてください。(無料) <http://www.adobe.co.jp/products/acrobat/readstep2.html>

#### 【著作権について】

このレポートは著作権法で保護されている著作物です。 下記の点にご注意戴きご利用下さい。

このレポートの著作権は作成者に属します。

著作権者の許可なく、このレポートの全部又は一部をいかなる手段におい ても複製、転載、流用、転売等することを禁じます。

このレポートの開封をもって下記の事項に同意したものとみなします。

このレポートは秘匿性が高いものであるため、著作権者の許可なく、この 商材の全部又は一部をいかなる手段においても複製、転載、流用、転売等 することを禁じます。

著作権等違反の行為を行った時、その他不法行為に該当する行為を行った 時は、関係法規に基づき損害賠償請求を行う等、民事・刑事を問わず法的 手段による解決を行う場合があります。

このレポートに書かれた情報は、作成時点での著者の見解等です。著者は 事前許可を得ずに誤りの訂正、情報の最新化、見解の変更等を行う権利を 有します。

このレポートの作成には万全を期しておりますが、万一誤り、不正確な情 報等がありましても、著者・パートナー等の業務提携者は、一切の責任を 負わないことをご了承願います。

このレポートを利用することにより生じたいかなる結果につきましても、 著者・パートナー等の業務提携者は、一切の責任を負わないことをご了承 願います。

# もくじ

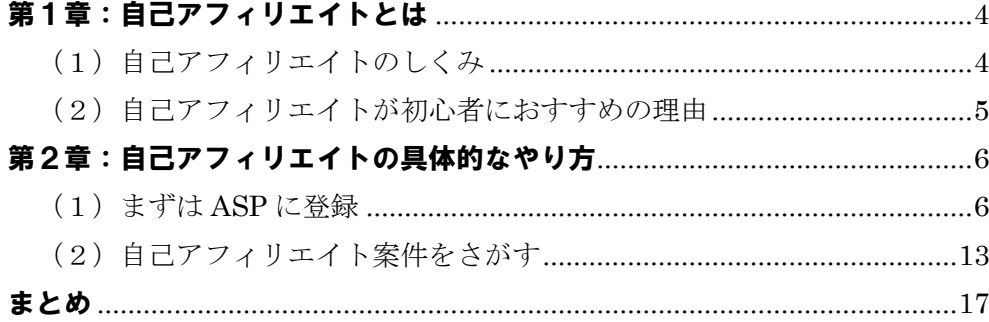

<span id="page-3-0"></span>■第1章 自己アフィリエイトとは?

(1)自己アフィリエイトのしくみ

まずは、「アフィリエイト」のしくみを簡単にご説明します。

- ① アフィリエイターがブログで商品を紹介する
- ② それを見た読者が商品を購入する
- ③ 商品が購入されたら広告主は ASP に売れた分の広告費を払う
- ④ ASP がアフィリエイターに成果報酬を支払う

これがアフィリエイトのしくみです。

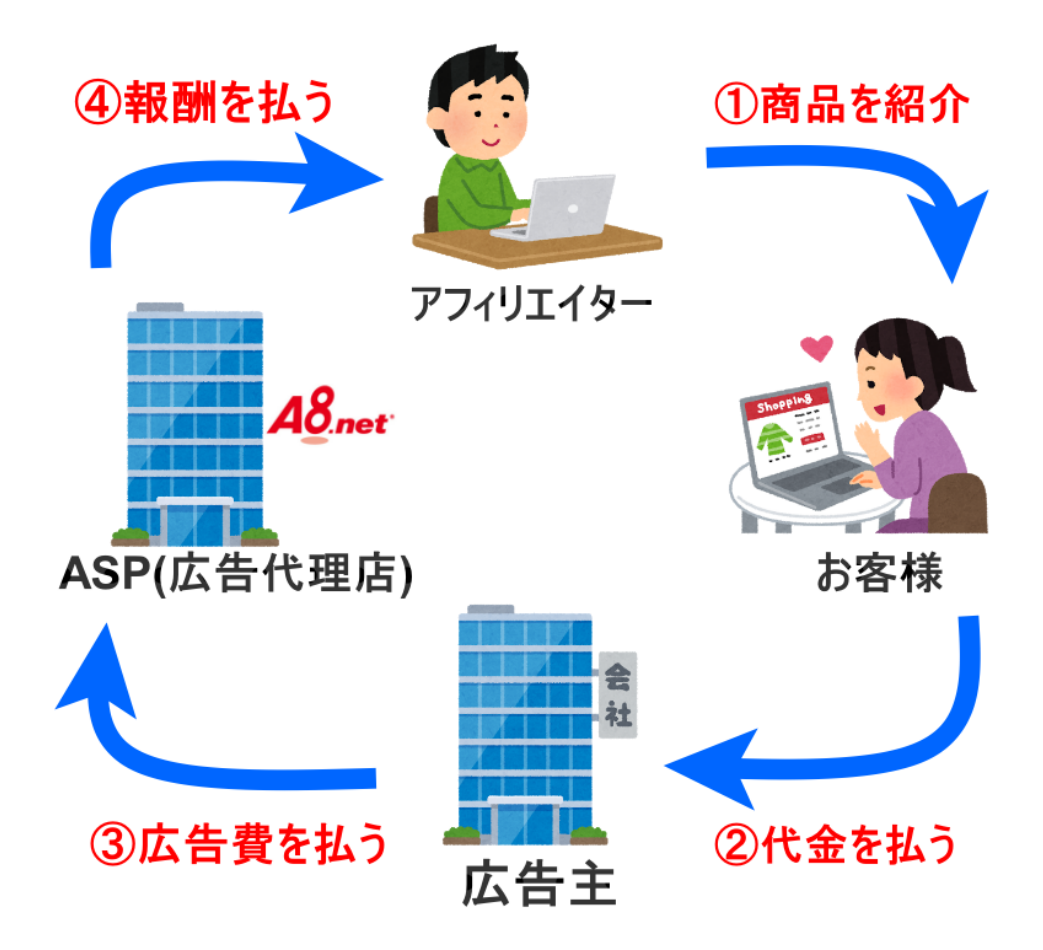

- 4 – Copyright (C) NOBU. All Rights Reserved.

そして、自己アフィリエイトとは、アフィリエイターである自分自身がお客様 として企業のサービスに直接登録することで、企業の広告費分を ASP から報酬 として受け取れるしくみです。

① アフィリエイターであるあなた自身が「お客様」としてサービスに登録 ② サービスに登録してもらった広告主は ASP に広告費を支払う

③ ASP があなたに広告費分を還元(報酬としてキャッシュバック)

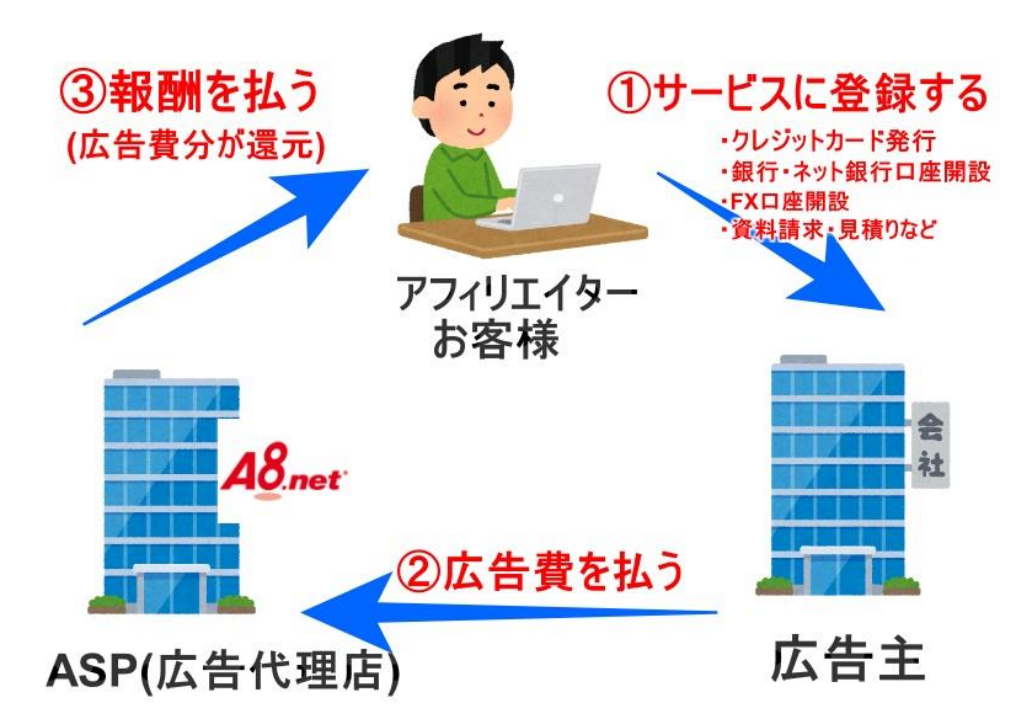

#### (2)自己アフィリエイトが初心者におすすめの理由

「自己アフィリエイト」は通常のアフィリエイトと違い、自分以外のお客様に 何かを宣伝・紹介する必要がありません。自分自身がお客として初めから企業 のサービスに登録しキャッシュバック(報酬)を得るというしくみなので、すぐ に稼げるというわけです。

「簡単に取り組めて、成果も確実に得られる」という理由から、ネットで稼ぐ なら自己アフィリエイトが初心者にはおすすめというわけです。

<span id="page-5-0"></span>■第2章 自己アフィリエイトの具体的なやり方

<span id="page-5-1"></span>(1)まずは ASP に登録

自己アフィリエイトをするには、まず ASP(アフィリエイト・サービス・プロ バイダ)に登録をします。私の経験上一番有名で安心なのが「A8.net」です。

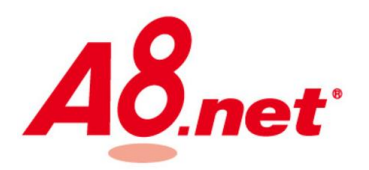

では手順を詳しくご説明します。

① まず[はこちらを](https://px.a8.net/svt/ejp?a8mat=2NBUD8+8VQ0CI+0K+ZXXSJ)クリックして A8.net のサイトをひらきます。赤枠の「無料 登録でアフィリエイトを始める!」をクリックしてください。

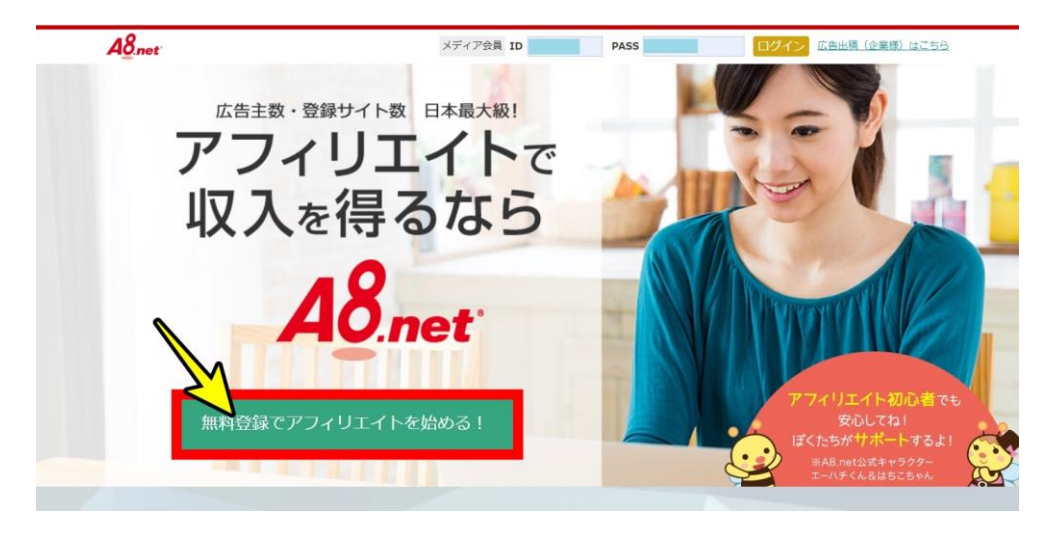

② 登録用のメールアドレスを入力後、規約を読んで同意のチェック、不正防 止の認証画面をチェックし、「仮登録メールを送信する」をクリックします。

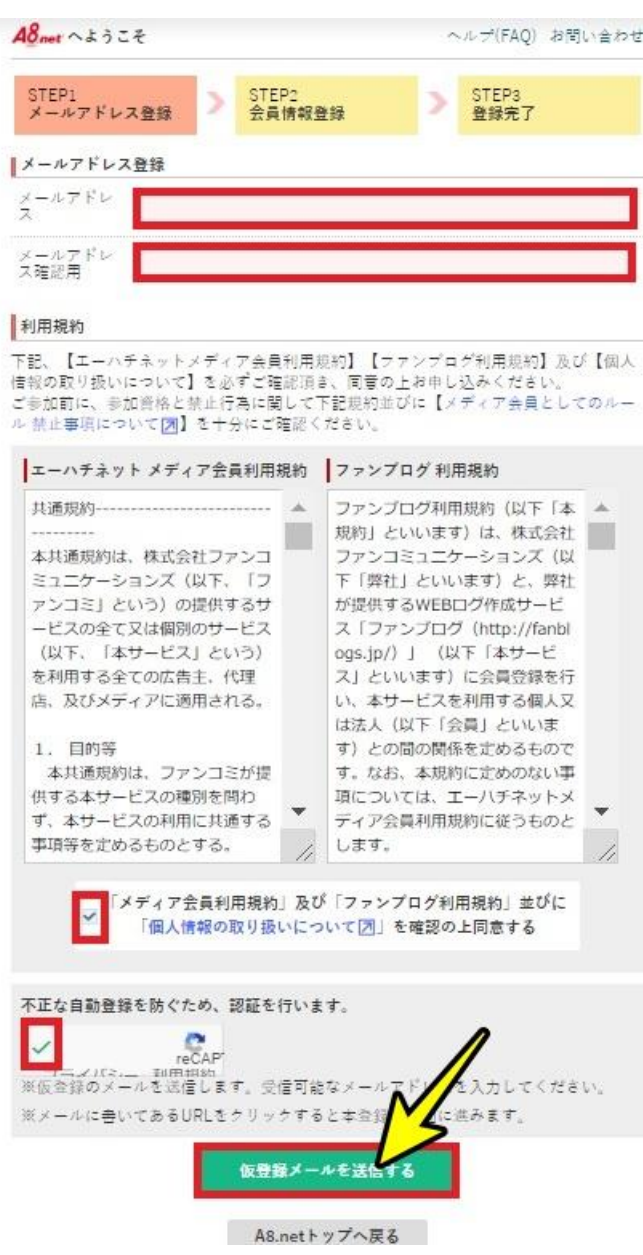

③ すると登録したメールアドレスに以下のメールが届きます。 登録用 URL をクリック。

[A8.net] メディア会員登録のご案内 受信トレイ×

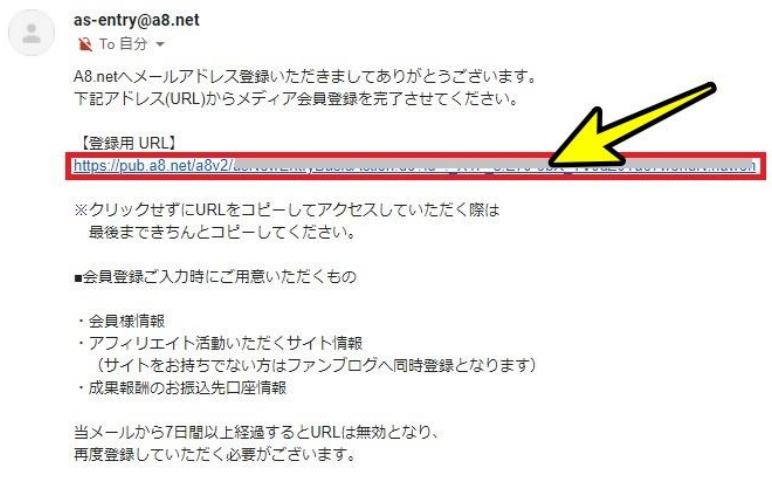

※仮登録に覚えが無い方は、お手数ですが本メールを<br>-破棄頂きますようお願い申し上げます。本登録を行わなければ<br>-登録完了とはなりませんので、退会手続き等は必要ございません。

④ 次に必要情報を入力していきます。最後にサイトを持っているかいないか によってボタンが分かれます。自分のサイトを持っていない場合は、A8.net が運営するファンブログに登録することになります。

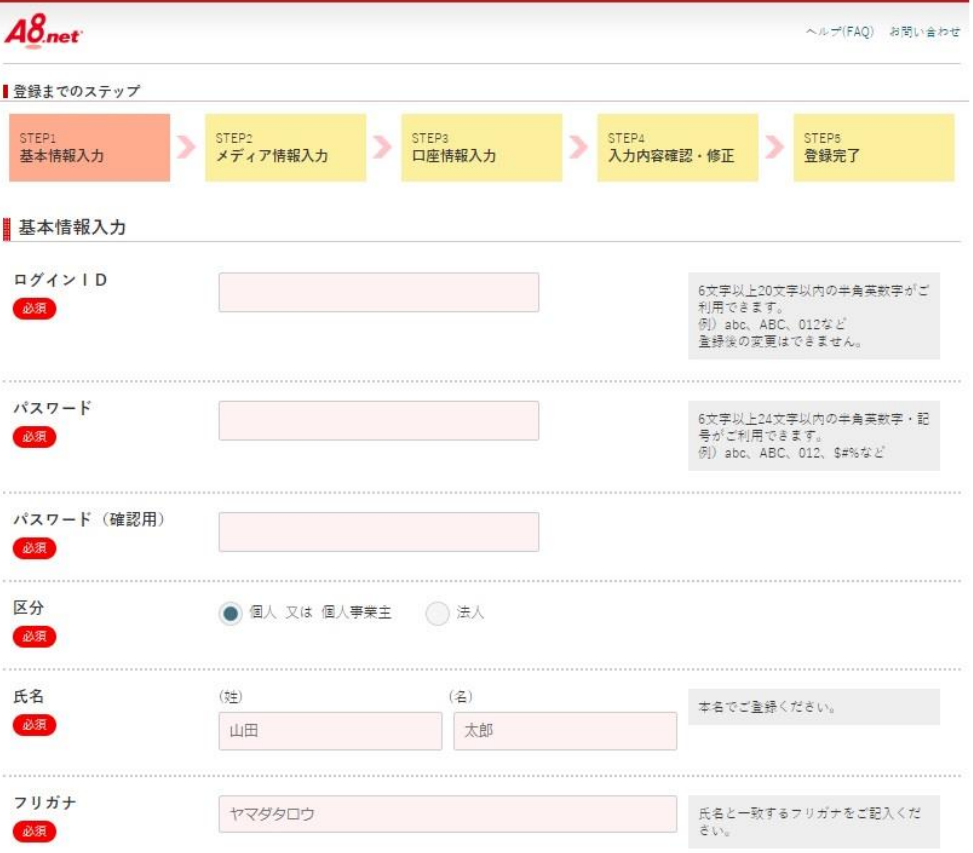

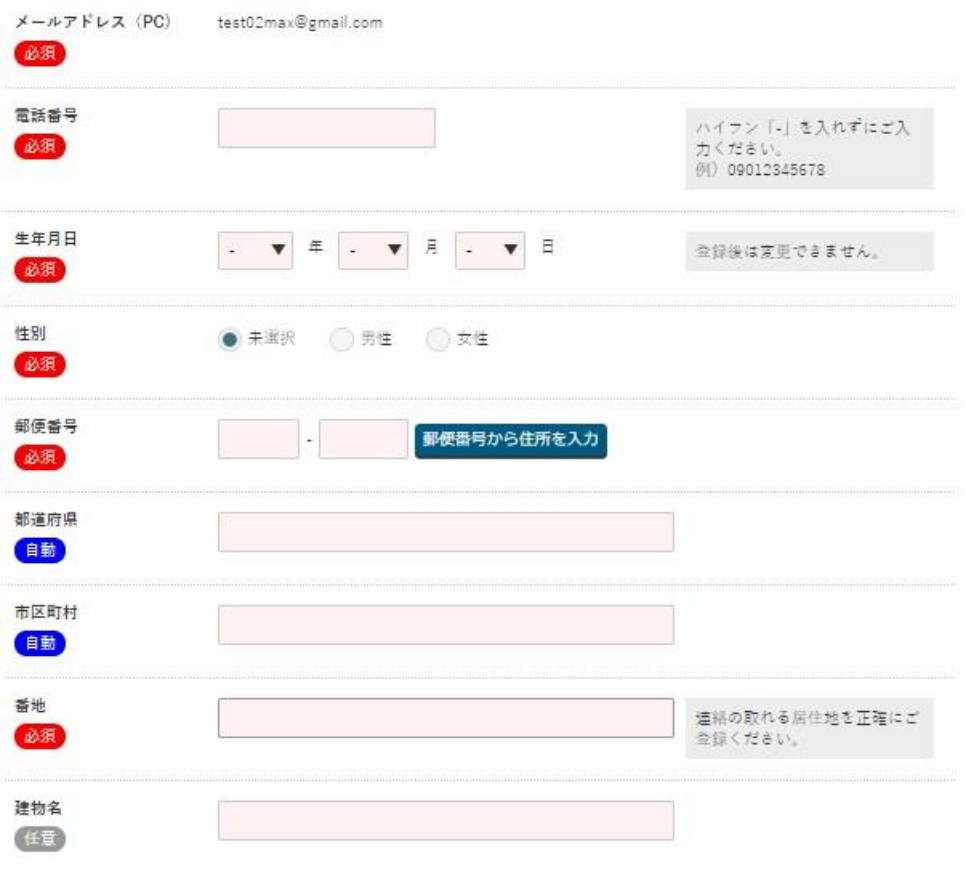

#### 次のステップ メディア情報入力

アフィリエイト広告を掲載するサイトやプログ、アプリの登録を行います。

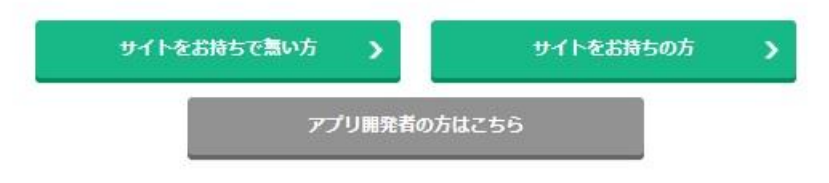

⑤ ブログの情報を入力します。

入力が終わったら「口座情報を登録する」をクリック。

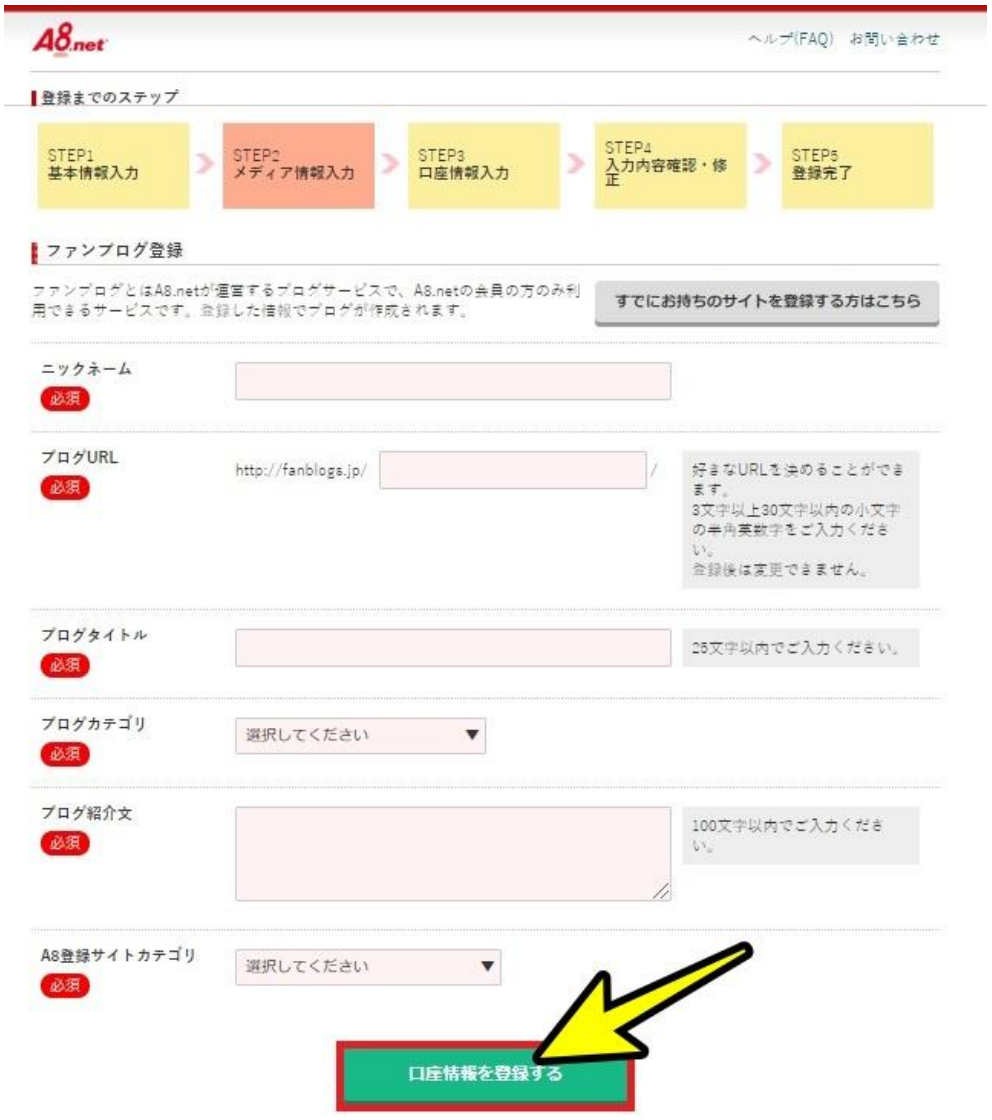

⑥ アフィリエイト報酬を受け取るためのあなたの口座情報を入力します。 終わったら「確認画面」をクリック。

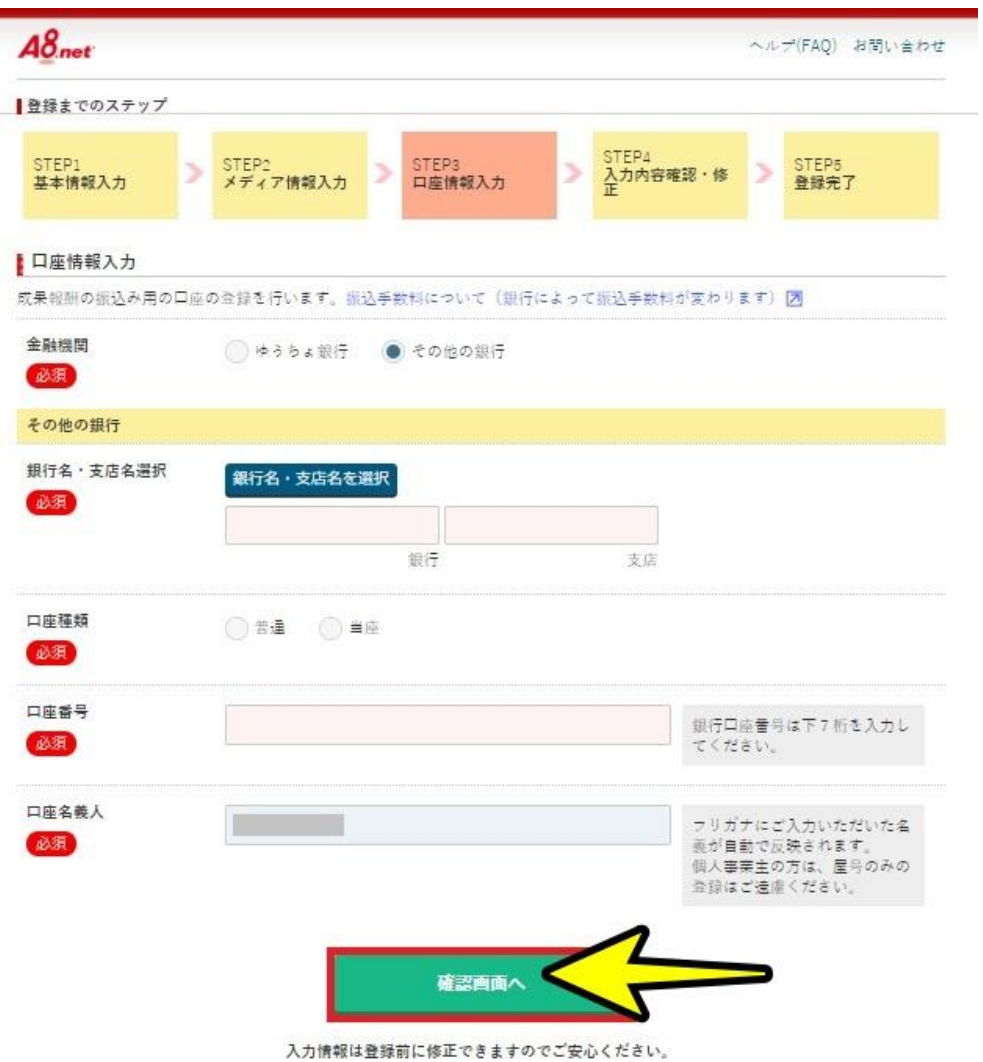

作成した情報が一覧表示されます。問題なければ「上記の内容で登録する」を クリックして登録作業は完了です。

## <span id="page-12-0"></span>(2)自己アフィリエイト案件をさがす

①A8.net のトップページから ID とパスワードを入力しログインします。

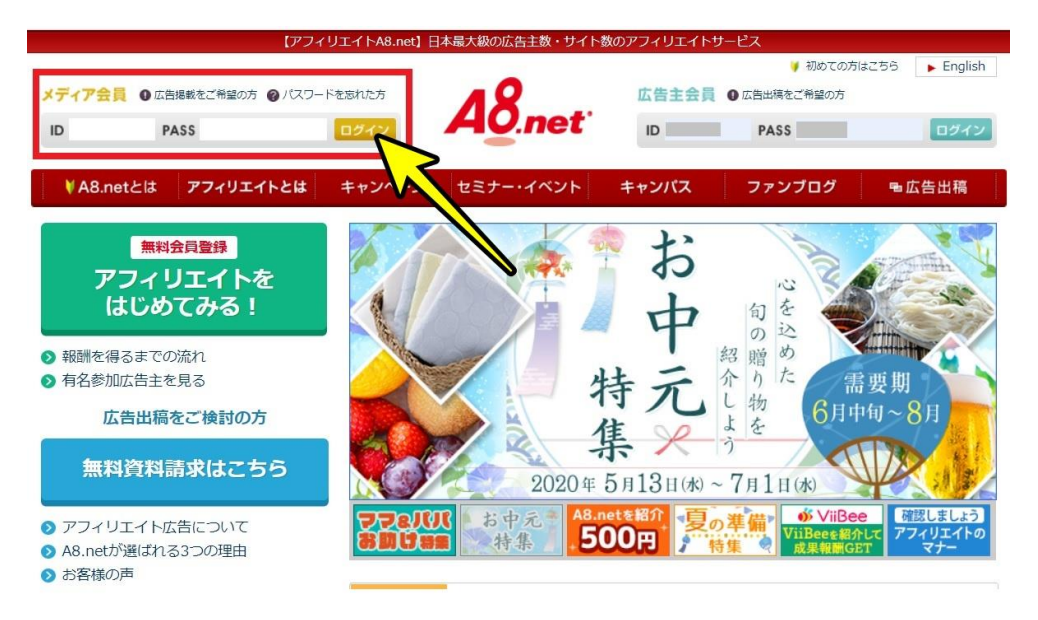

#### ②続いて画面右上の「セルフバック」をクリック

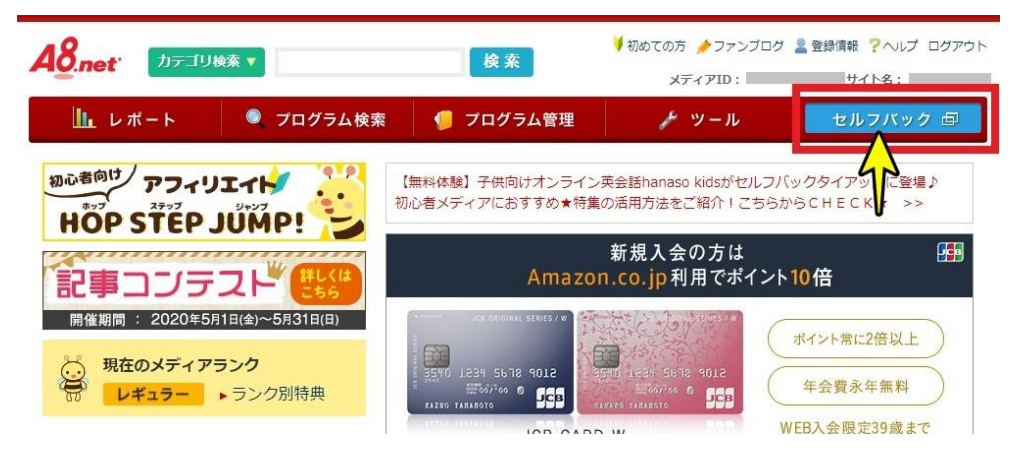

③ セルフバックのページに切り替わります。画面左の少し下がったと ころに「カテゴリーから選ぶ」という項目があります。

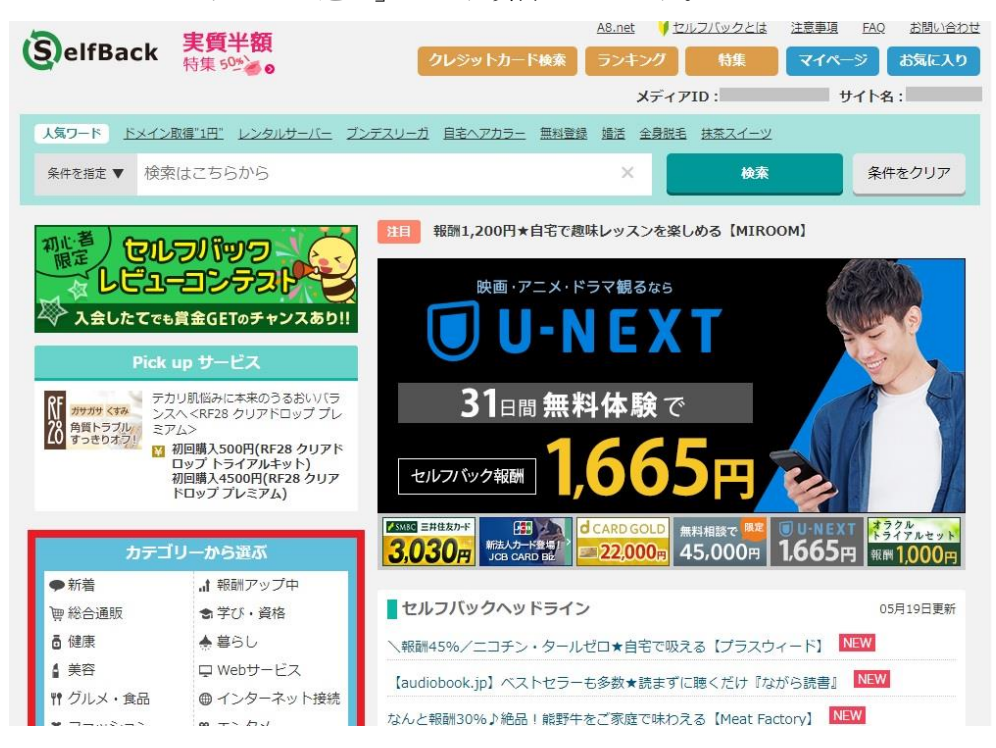

#### その中の「金融・投資・保険」をクリック

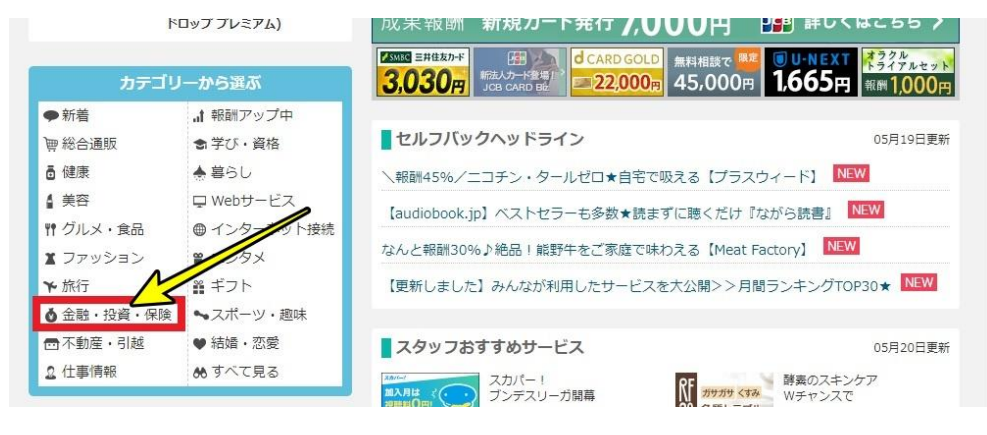

(このジャンルは銀行口座・ネット口座の開設、FX 口座の開設、 クレジットカードの作成、車や保険の見積もり、面談、資料請求な ど、1案件あたり数千円~数万円と高額報酬なものばかりです。)

④ するとそのジャンルの一覧が表示されますので、「詳細を見る」を クリックし、内容を確認します。

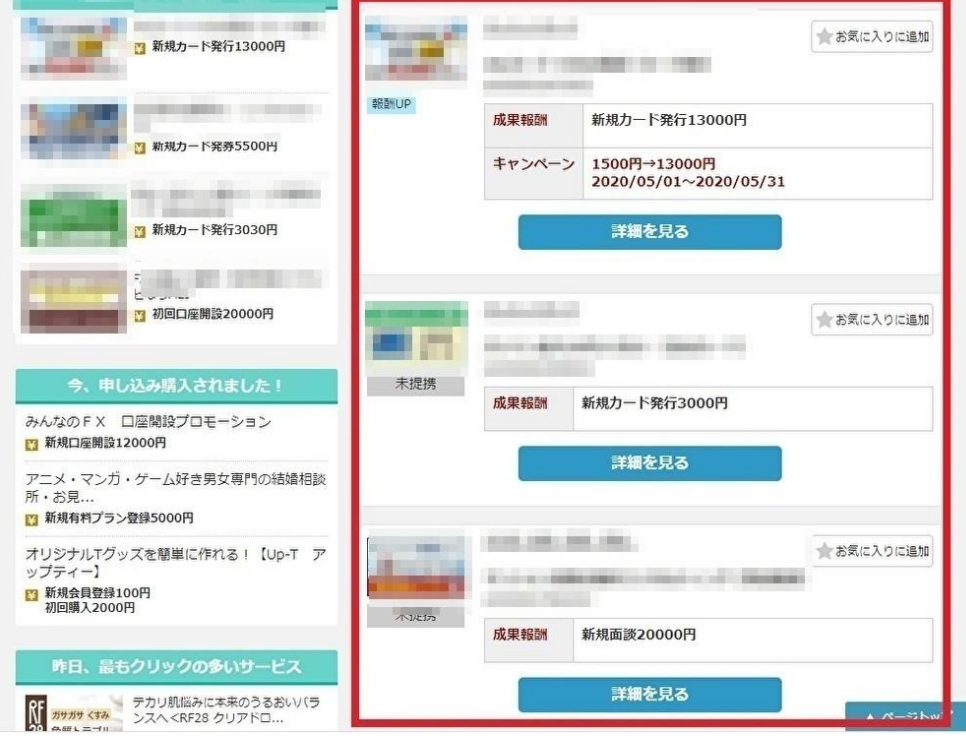

⑤ 成果報酬や成果条件などが記載されているので、確認のうえ問題が なければ「セルフバックを行う」をクリックします。

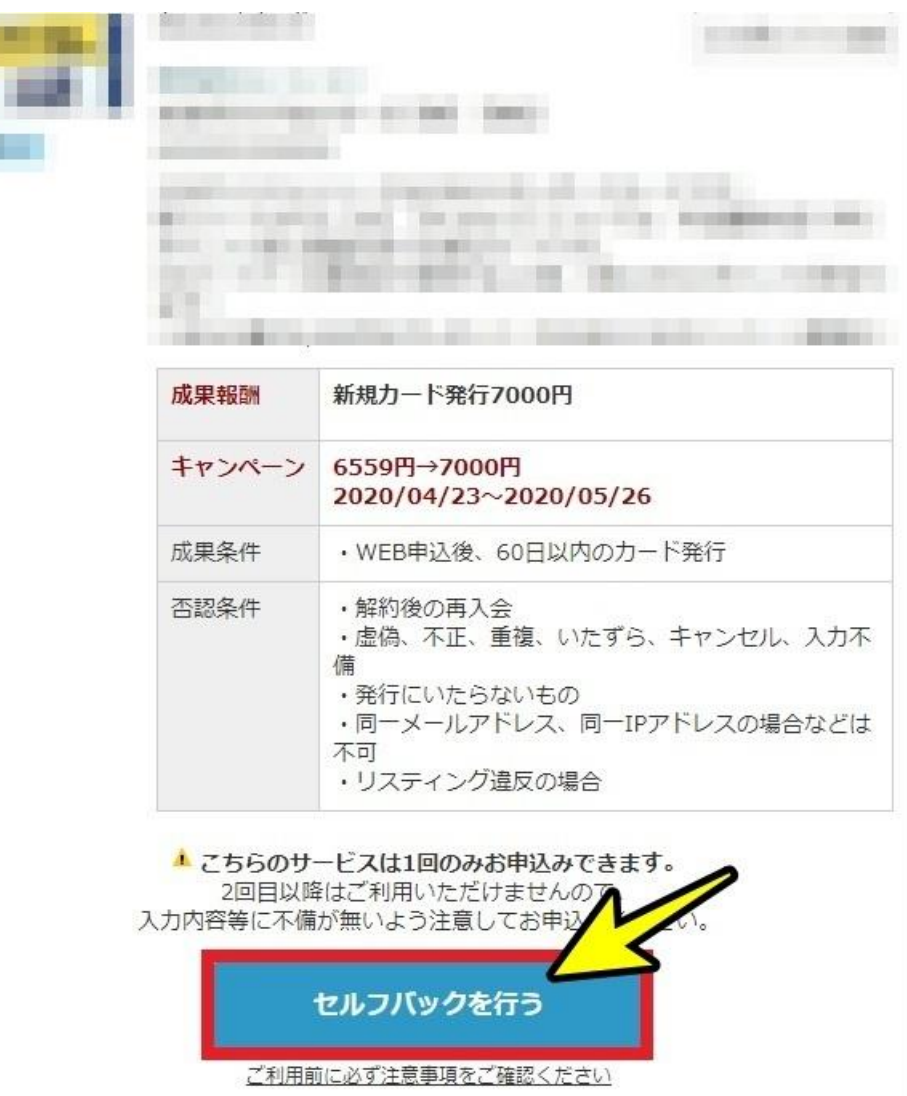

あとは広告主のサイトに自動的に移動しますので、サービスに登録 し、成果条件を満たすと、後日 A8.net から成果報酬があなたの口座 に支払われるというしくみです。

広告主側の金額確定のタイミングと、ASP(A8.net)側の成果報酬の 送金のタイミングを考慮すると、あなたの口座に実際に支払われる のは成約してからだいたい1~2カ月程度かかると思います。

# まとめ

いかがでしたでしょうか。

10 万円を自己アフィリエイトで稼ぐために、実際に私の行った作業時間ですが、 わずか 3 日間、1日あたり約1時間、計 3 時間でした。

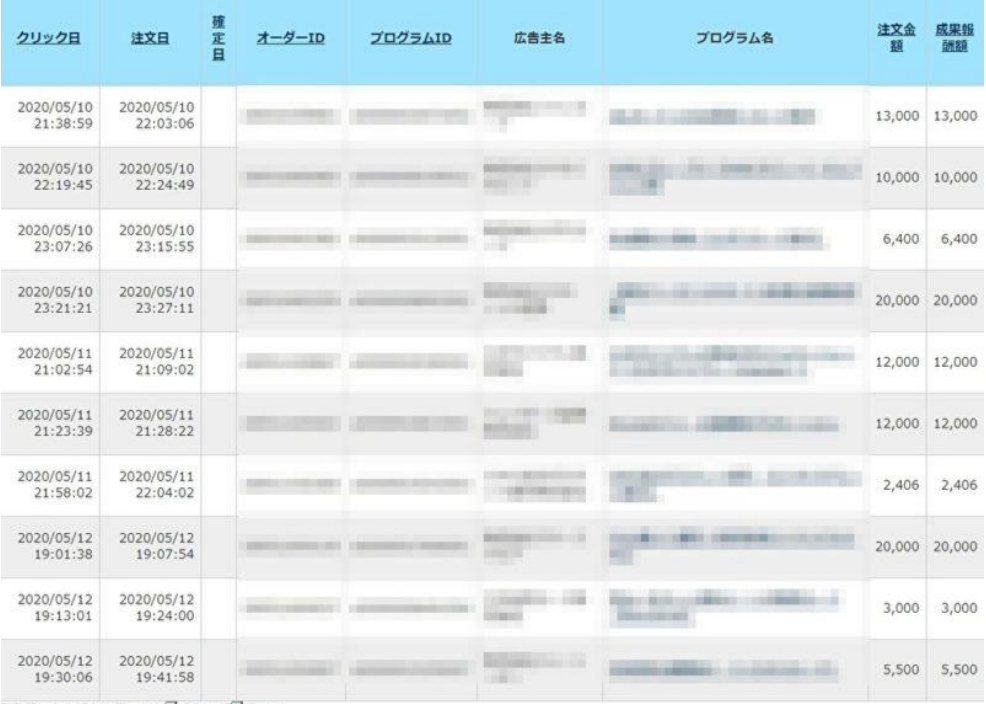

E hemon v. Broute

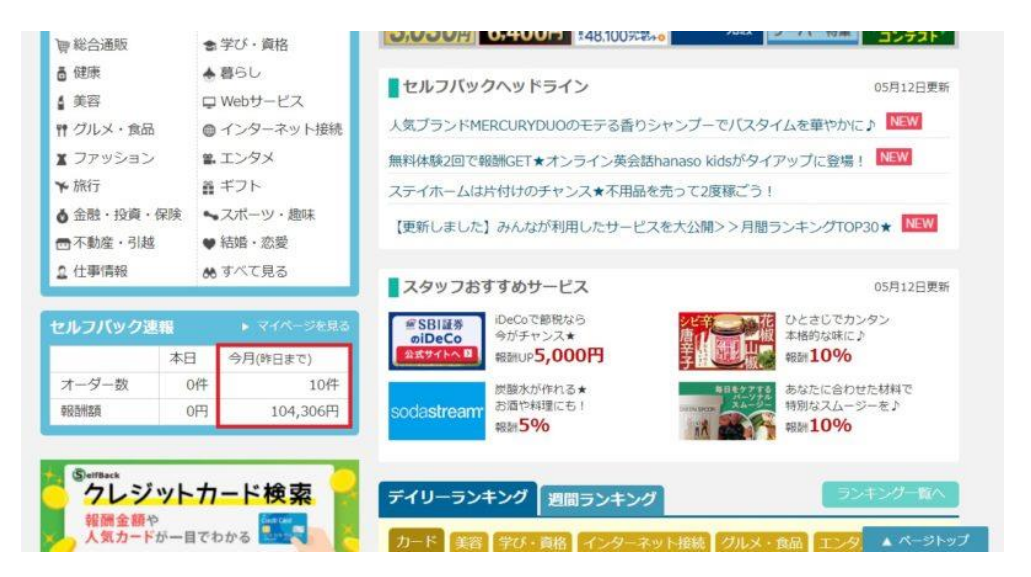

自己アフィリエイトは、時間も手間もあまりかけずにネットで稼げるおすすめ の方法です。

もちろん1つの案件では1回限りしか稼げません。しかし私の経験上、1年、3 年、5年するとまた同じような案件も都度出てくるので、定期的に案件をチェ ックしていれば、数万円くらいは地味にコツコツ稼ぎ続けられます。仮に 5 年 間で 20 万円稼ぐことができれば、1年あたり4万円の利益。ちょっとした投資 に手を出すよりも安心してお金を増やすことができるというわけです。

### 事おまけ

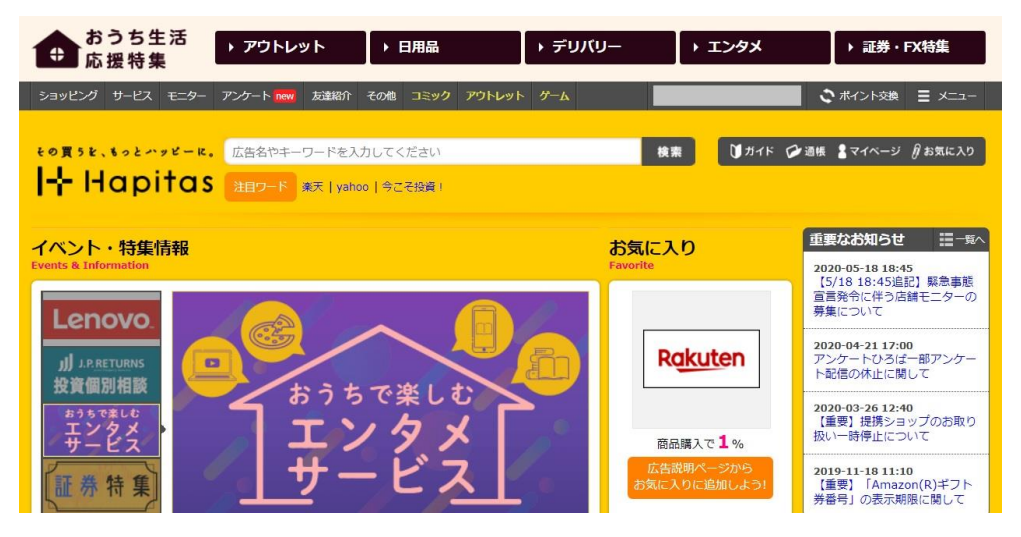

こちらは「ハピタス」という自己アフィリエイトができるポイントサイトです が、5年くらい前にやはり同じような方法で 10 万円くらい稼げました。 今回ご紹介した A8.net のセルフバックと同じ要領です。

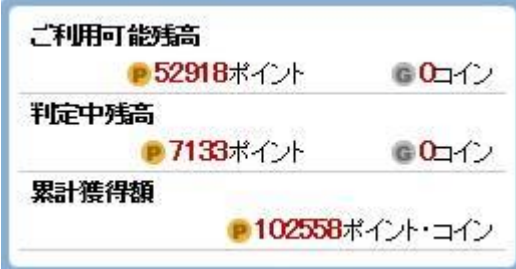

もっと自己アフィリエイトで稼いでみたいという方はぜひトライしてみてくだ さい。ハピタスの登録[はこちらか](https://hapitas.jp/register?i=20590125&route=pcText)らどうぞ。

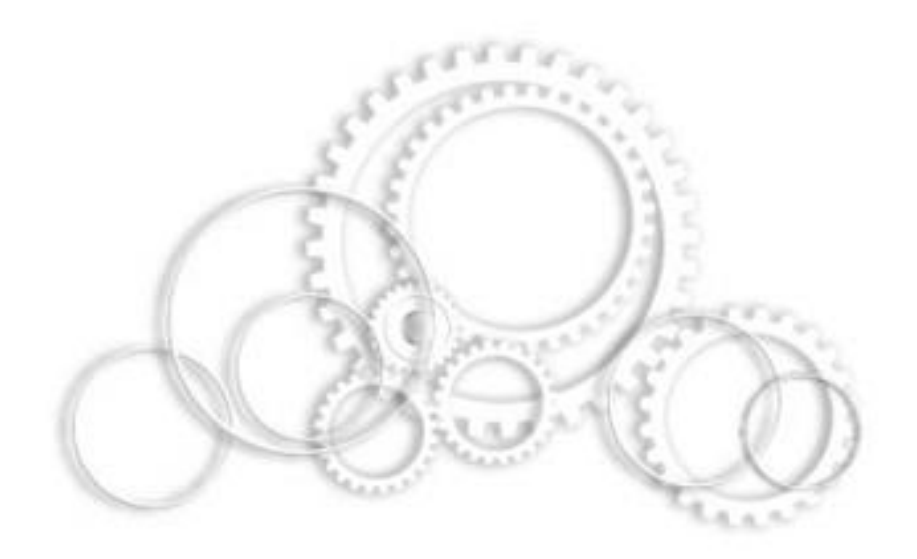

最後までお読みいただきありがとうございました。

このマニュアルがお役に立てれば幸いです。

NOBU